## **Programmieren des Lichtdecoders LDMiba im Programm RMX-PC-Zentrale von Rautenhaus**

Über die Programmierung werden die Decoder-Adresse und die Betriebsart festgelegt. Hier am Beispiel des Programmes RMX-P-C-Zentrale von Rautenhaus

#### **Übersicht Einstellwerte**

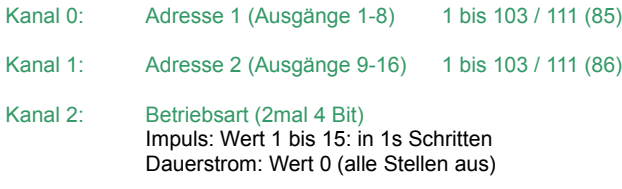

#### **Werkseinstellungen**

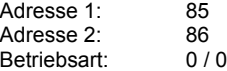

Wird die Adresse des Lichtdecoders LDMiba bei der elektronischen Einstellung auf einen Wert größer 111 eingestellt, wird sie auf die Werkseinstellung 85 bzw. 86 zurückgesetzt.

#### **Umrechnung Binärwert ↔ Dezimalwert**

Das folgende Beispiel illustriert die Umrechnung der binären (Bits) Adresse in die dezimale Adresse (z.B. Adresse 85) und umgekehrt:

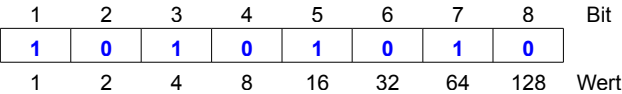

In unserem Beispiel Adresse 85: **1 + 4 + 16 + 64 = 85**. Die Adresse errechnet sich durch Addition der Wertigkeiten (Wert) der Bits welche mit ..1" besetzt sind.

#### **Das Programm RMX-PC-Zentrale**

Bevor mit der Programmierung im Programm RMX-PC-Zentrale begonnen werden kann, muss im Programm der COM-Port und die Geschwindigkeit (Baudrate) eingestellt werden, an welchem die RMX-Zentrale angeschlossen ist.

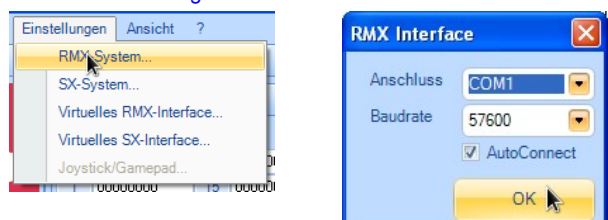

Bei Verwendung der Rautenhaus Zentrale RMX950 mit dem Interface RMX952 muss das RMX-System mit dem Programm verbunden werden. Dieses erreicht man durch einen Klick auf den Button "Verbinden" im Abschnitt "RMX-System" auf der rechten Seite (der Button wechselt von "Verbinden" auf "Trennen" und die kleine runde Anzeige neben dran leuchtet grün).

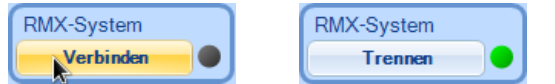

Des weiteren ist zu beachten das der Fahrstrom der Zentrale ausgeschaltet ist, da sonst der Funktionsdecoder nicht in den Programmiermodus gesetzt werden kann. Der Schalter "START" muss deaktiviert sein (START sichtbar) und die Anzeige über diesem Schalter muss rot leuchten.

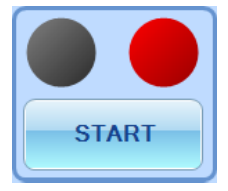

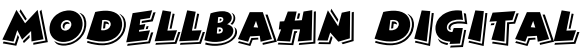

Peter Stärz – Dresdener Str. 68 – 02977 Hoyerswerda - **2** a 3571/404027<br>www.firma-staerz.de - peter.staerz@t-online.de

Zum Programmieren des Lichtdecoders LDMiba wechseln wir vom Modus "Betrieb" in den Modus "Schalten", in dem rechts unten auf "Schalten" geklickt wird.

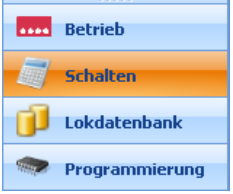

Um den Lichtdecoder in den Programmiermodus zu bringen, muss der Programmiertaster am LDMiba gedrückt werden, bis die LED aufleuchtet.

Es ist darauf zu achten, dass sich nur ein Belegtmelder bzw. Funktionsdecoder im Programmiermodus befindet.

Wie im nächsten Bild zu sehen, werden unter den Adressen 0 – 2 die Werkseinstellungen des Lichtdecoders angezeigt. Zur Programmierung werden auch nur diese Adressen benötigt.

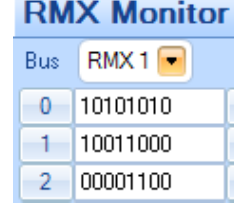

Die Bits werden von links nach rechts aufsteigend im Programm RMX-PC-Zentrale angezeigt ( < 1 2 3 4 5 6 7 8 > ).

Zum Bearbeiten der Adressen 0-2 muss auf die jeweilige Adresse vor den Bits geklickt werden. Nun öffnen sich unten im Schaltpult Boxen zum bearbeiten der einzelnen Bits je Adresse.  $\overline{a}$ 

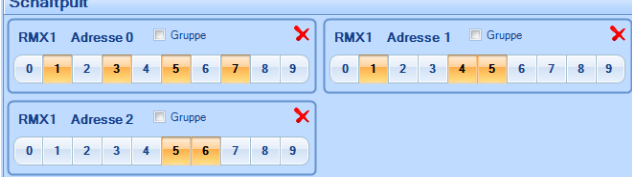

Die einzelnen Bits werden durch einfaches anklicken aktiviert und direkt an den Lichtdecoder gesendet. Alternativ kann man auch einen Haken vor "Gruppe" setzen, dann werden die eingestellten Bits erst nach einen Klick auf "Senden" (welches erst sichtbar wird wenn der Haken bei "Gruppe" gesetzt ist) an den Lichtdecoder gesendet.

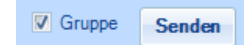

Zum schnellen Ändern aller Bits auf **Aus** (nicht aktiviert) kann alternativ auch auf die "0" geklickt werden, zum schnellen Ändern aller Bits auf Ein (aktiviert, orange angezeigt) auf die "9".

#### *Kanal 0 (Adresse 0) – Decoder-Adresse 1 ändern*

• Die im Lichtdecoder gespeicherte Decoder-Adresse wird auf Adresse 0 angezeigt. Hier Decoder-Adresse 85:

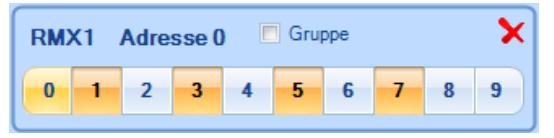

• Löschen der alten Adresse, durch Klicken der **orange** angezeigten Bits, so das diese deaktiviert sind. Hier z.B.: Bit 1, 3, 5 und 7:

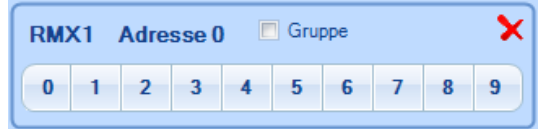

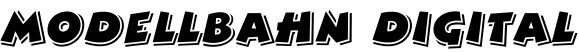

Peter Stärz – Dresdener Str. 68 – 02977 Hoyerswerda - <sup>2</sup> 9 03571/404027 **www.firma-staerz.de - peter.staerz@t-online.de**

• Eingeben der neuen Adresse, z.B. 34, durch Klick auf den jeweiligen Bit:

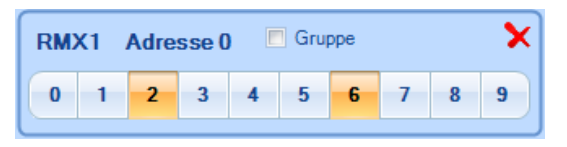

## *Kanal 1 (Adresse 1) – Decoder-Adresse 2 ändern*

• Die im Lichtdecoder gespeicherte Decoder-Adresse wird auf Adresse 1 angezeigt. Hier Decoder-Adresse 86:

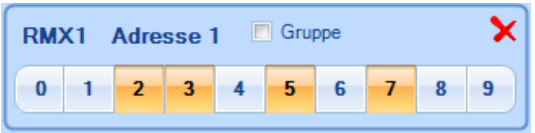

• Löschen der alten Adresse, durch Klicken der **orange** angezeigten Bits, so das diese deaktiviert sind. Hier z.B.: Bit 2, 3, 5 und 7:

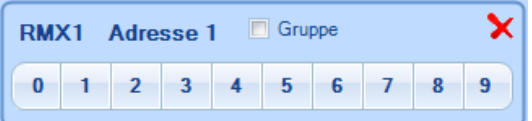

• Eingeben der neuen Adresse, z.B. 35, durch Klick auf den jeweiligen Bit:

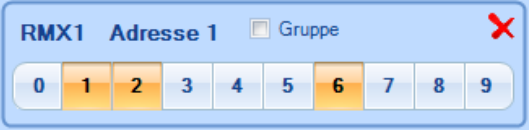

*Kanal 2 (Adresse 2) – Betriebsart der Decoderausgänge*

Für die Decoder-Ausgänge können über die Betriebsart entweder Dauerstrom (sinnvoll für Lichtsignale, = Wert 0) oder Impulsstrom (sinnvoll für Entkuppler, = Wert 1 bis 15) gewählt werden.

Es stehen 8 Bits zur Auswahl, die in 2 Gruppen geteilt werden: Die Ausgänge 1 bis 8 werden mit den ersten 4 Bits und die Ausgänge 9 bis 16 mit den letzten 4 Bits eingestellt, sodass 2 verschiedene Betriebsarten pro Lichtdecoder einstellbar sind: Binär wird eine Impulsdauer von 0 bis 15 Sekunden (siehe Tabelle, 0 entspricht Dauerstrom) eingestellt.

• Die gespeicherte Betriebsart der Decoderausgänge wird angezeigt, z.B. 12 Sekunden Impuls für Ausgänge 1 bis 8 und Dauerstrom für Ausgänge 9 bis 16 (siehe Tabelle):

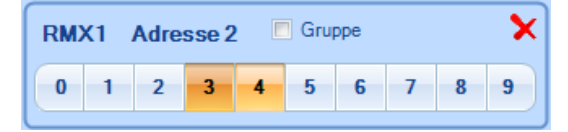

• Löschen der alten Betriebsart, durch Klick auf die Bits 3 und 4

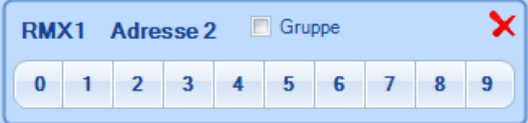

• Eingabe der neuen Zeitgeberauswahl, z.B. 3 Sekunden Impuls für Ausgänge 1 bis 8 und Dauerstrom für Ausgänge 9 bis 16:

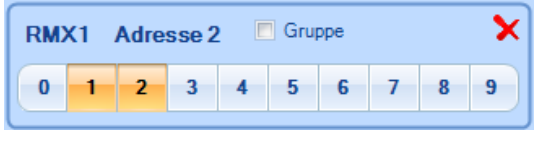

### **Programmierung beenden**

Die Decoder-Programmierung wird durch Drücken des Programmiertasters am LDMiba oder durch Einschalten der Gleisspannung, im Programm RMX-PC-Zentrale auf "START" klicken, beendet.

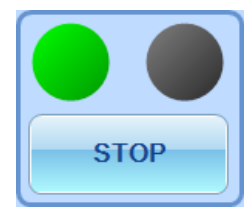

Die in die Kanäle 0 (Adresse 0) – 3 (Adresse 3) eingegebenen Werte werden im Funktionsdecoder gespeichert, die LED am LD-Miba blinkt zur Bestätigung drei mal. Gleichzeitig werden alle Stellen im Kanal 0 (Adresse 0) zwei mal ein- und ausgeschaltet, dieses ist im Programm sehr gut daran zu erkennen das auf Adresse 0 alle Bits auf 1 gestellt blinken und dann die eingegebene Adresse angezeigt wird.

Das Programm RMX-PC-Zentrale kann nun beendet werden.

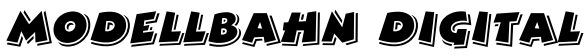

Peter Stärz – Dresdener Str. 68 – 02977 Hoyerswerda - **2** a 3571/404027<br>www.firma-staerz.de - peter.staerz@t-online.de

**Tabelle Zeitgeber für die Ausgänge 1-8 (Adresse 2 - Bit 1-4)**

## **Beispiel: 3 Sekunden Impuls für Ausgänge 1-8**

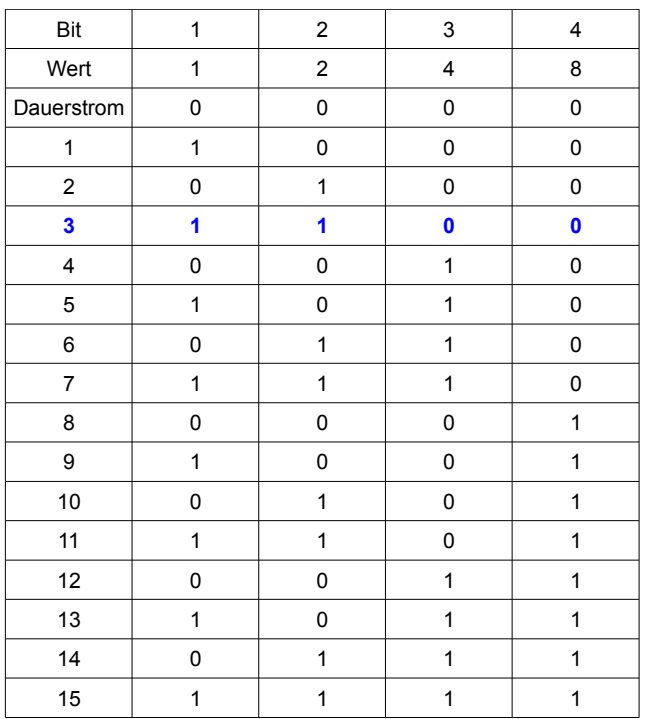

# **Tabelle Zeitgeber für die Ausgänge 9-16 (Adresse 2 - Bit 5-8)**

# **Beispiel: Dauerstrom für Ausgänge 9-16**

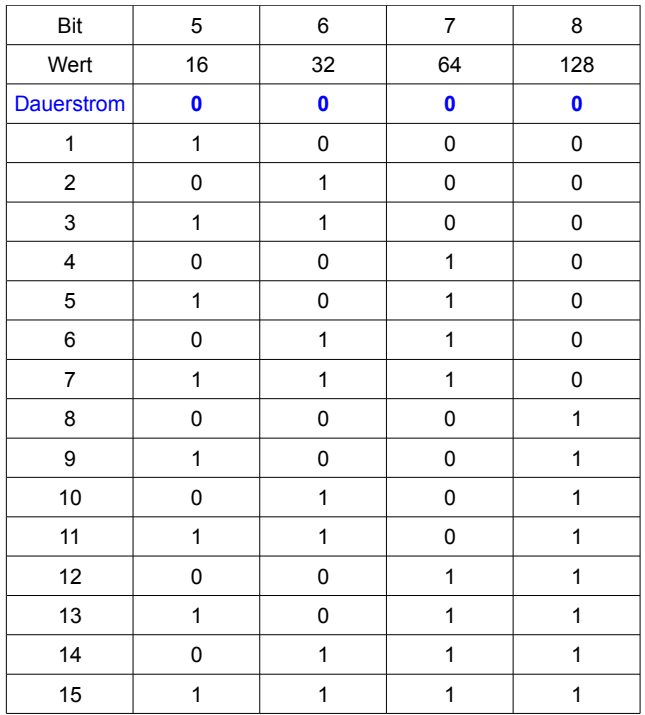

# **Umrechnungstabelle Dezimalwerte ↔ Binärwerte**

Modellbahn Digital

Zur einfachen Bestimmung z.B. der Decoder-Adresse **Bitfolge: < 1 2 3 4 5 6 7 8 >**

# Peter Stärz – Dresdener Str. 68 – 02977 Hoyerswerda - **2** a 3571/404027<br>www.firma-staerz.de - peter.staerz@t-online.de

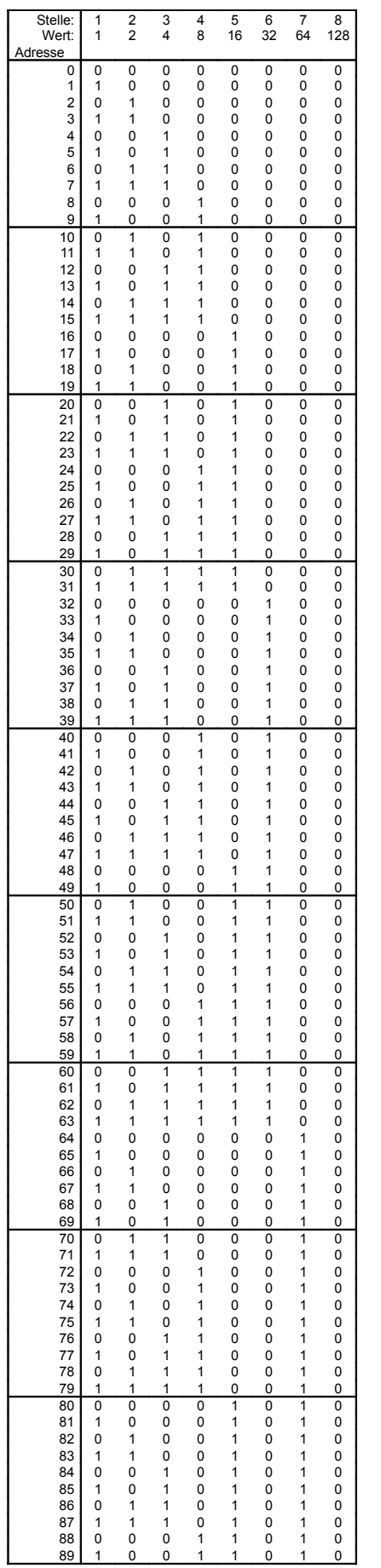

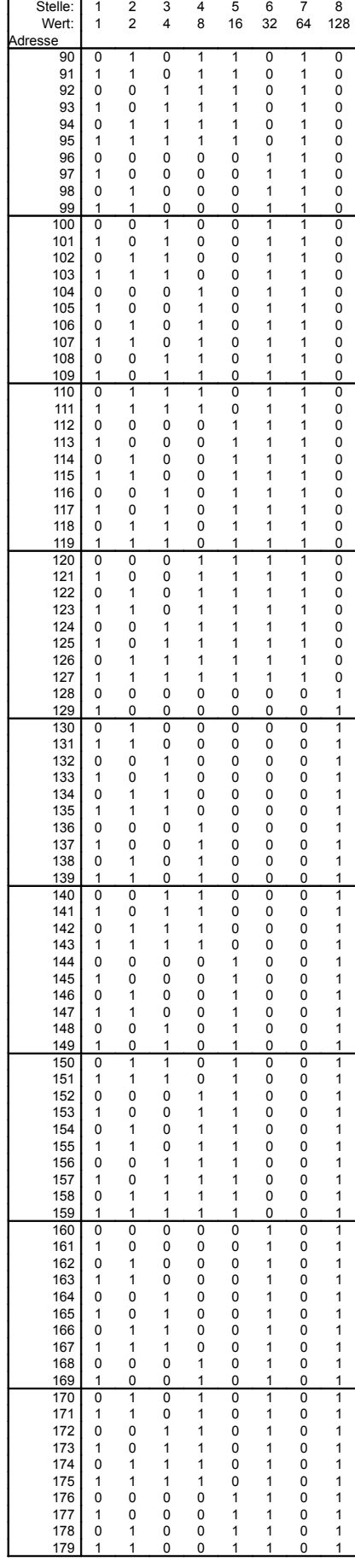

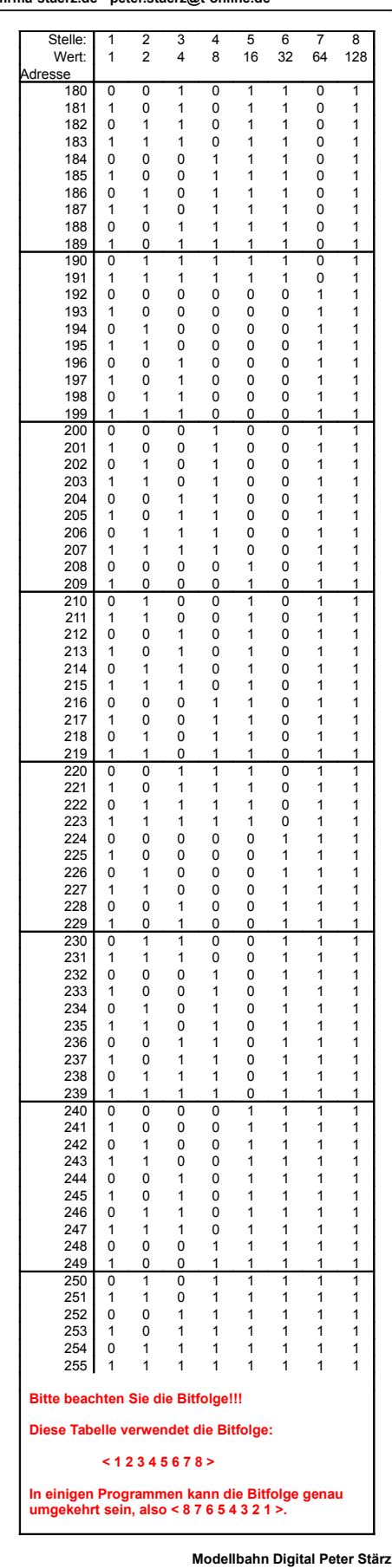

**Modellbahn Digital Peter Stärz<br>Dresdener Str. 68, D-02977 Hoyerswerda<br>Abbildungen und technische Angaben freibleibend. Ände-<br>rungen und Irrtümer vorbehalten.<br>Druckversion vom 06.10.2010**